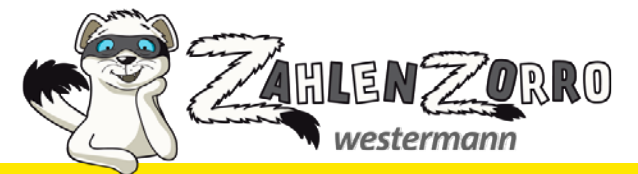

**Mathe mal anders – mit www.zahlenzorro.de auf dem Rechner, Tablet & Smartphone**

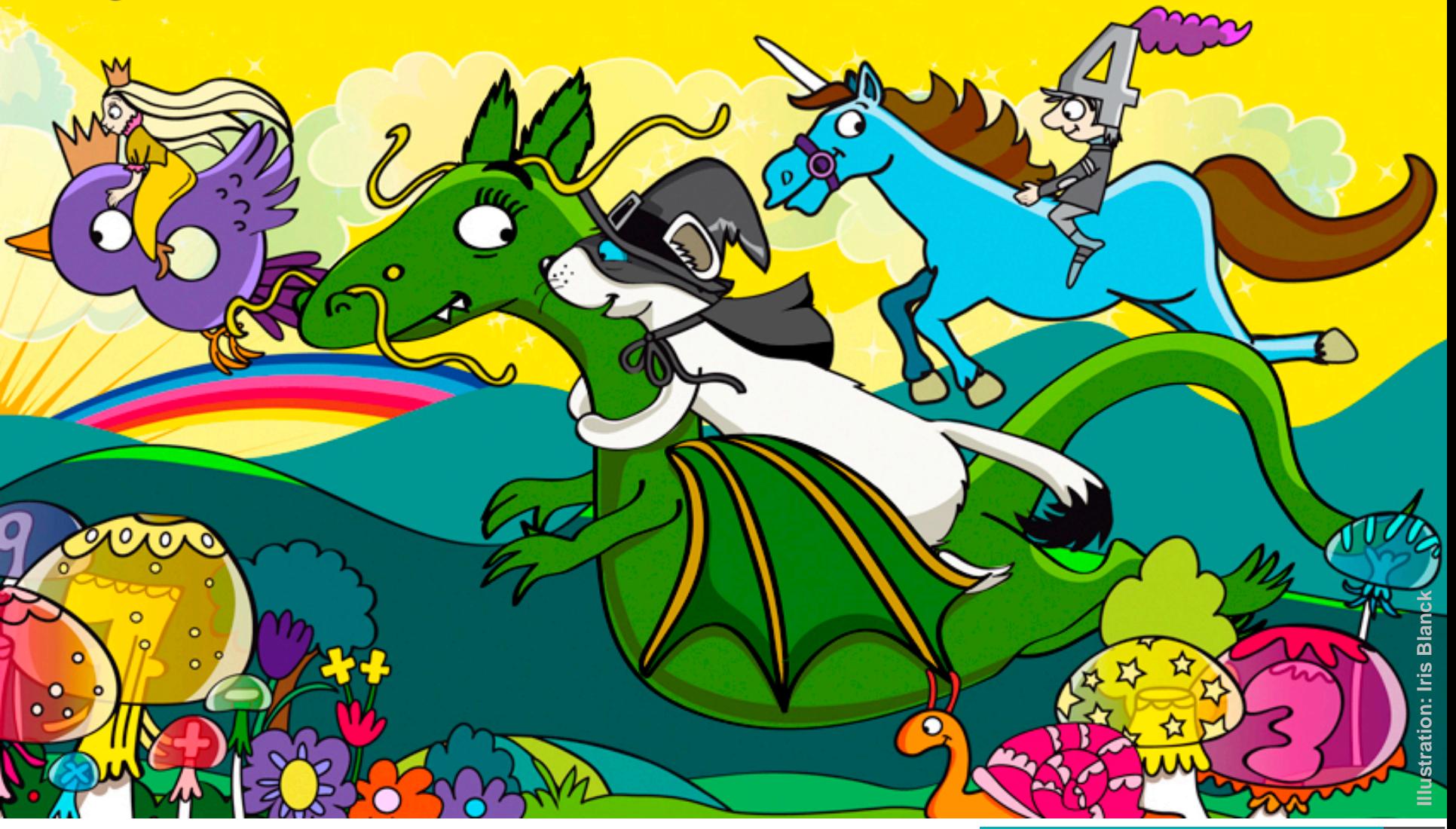

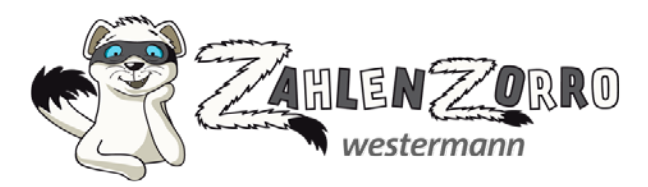

#### **Das Online-Mathe-Programm für Klasse 1 bis 4:**

- bietet spannende Themen für hohe Motivation
- fördert alle mathematischen Kompetenzbereiche
- beinhaltet auch Aufgaben zum Wettrechnen, Einmaleins-, Plus-und-minus-, Uhrzeit-Training sowie VERA- und Knobelaufgaben
- motiviert mit dem persönlichen Punktekonto, der Urkunde, dem Zorrozauber-Bild sowie den Sammelstickern
- hilft mit der Vorlesefunktion Kindern, denen das Lesen noch schwer fällt
- eignet sich zur sinnvollen Differenzierung
- unterstützt die individuelle Förderung durch statistische Auswertungen
- ist lehrwerksunabhängig einsetzbar

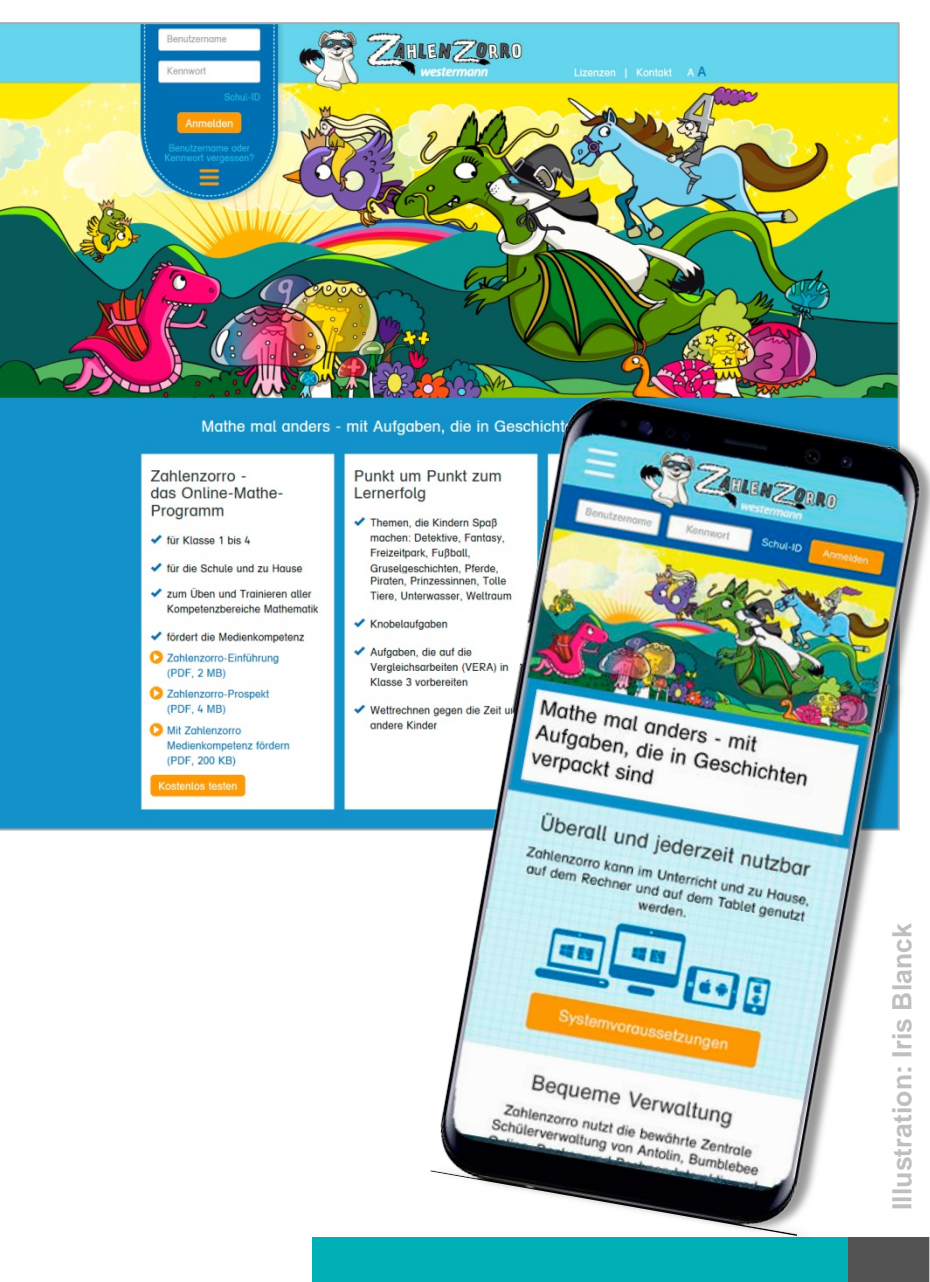

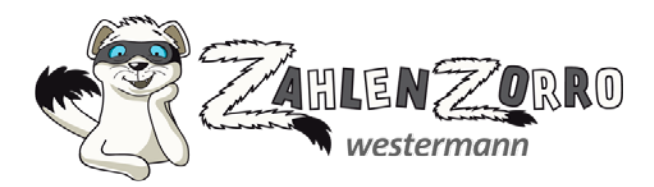

### **Voraussetzungen für die Arbeit mit Zahlenzorro:**

- **Internetzugang**
- Rechner, Tablet oder Smartphone
- Zahlenzorro-Lizenz mit Benutzername und Kennwort

#### **Welche Lizenzen gibt es?**

- Testzugang kostenfrei für 14 Tage
- Einzellizenz: 14 € pro Kind und Jahr
- Klassenlizenz: 40 € pro Klasse und Jahr
- Schullizenz: 185 € pro Schule und Jahr
- Schulträgerlizenz: 99 € pro Schule und Jahr

Ausführliche Lizenzbedingungen und Möglichkeiten zur Anmeldung unter: **www.zahlenzorro.de/hilfe/lizenzen.jsp**

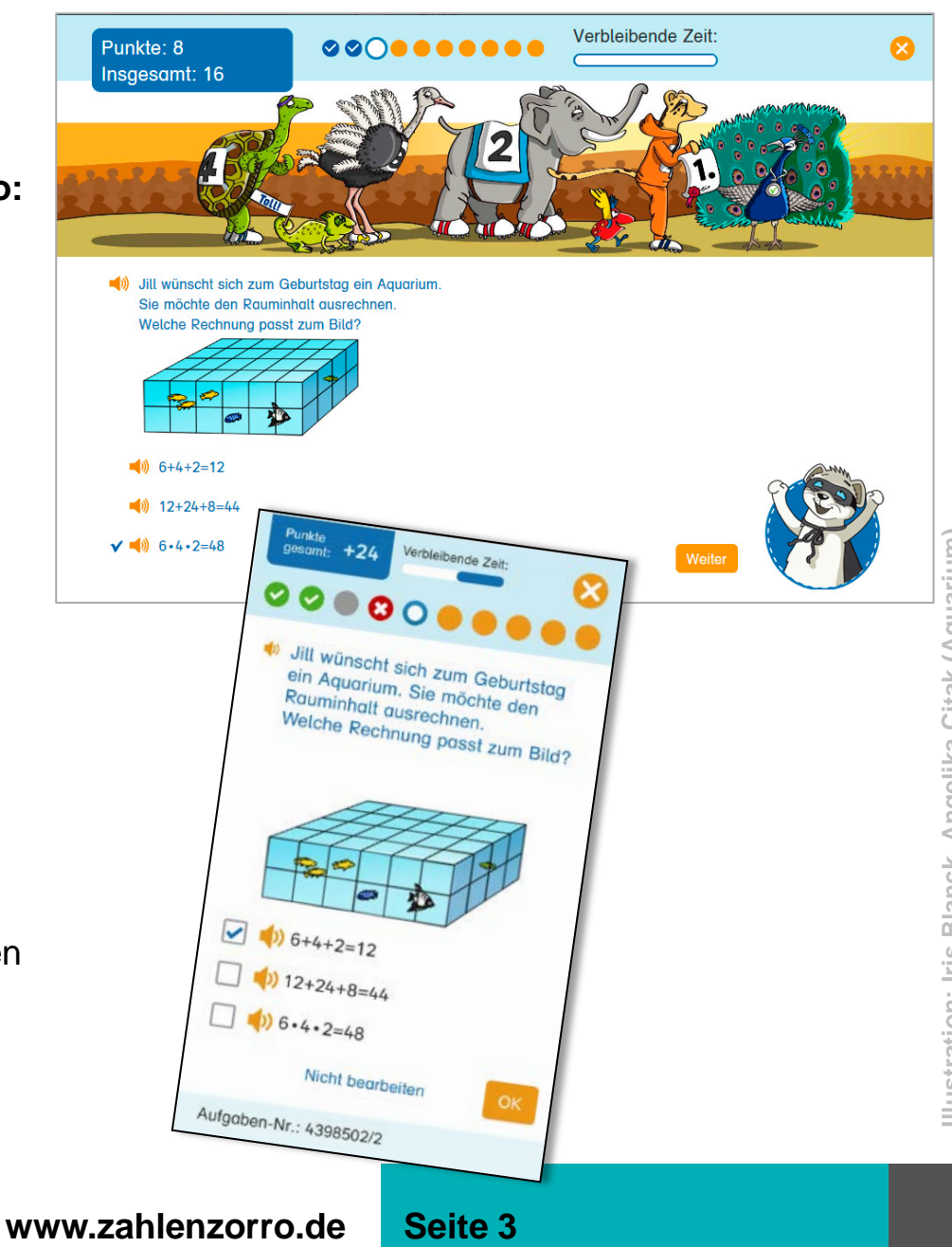

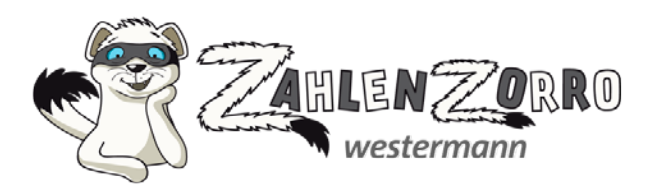

#### **So arbeiten Kinder mit Zahlenzorro – Aufgaben auswählen und aufrufen:**

- www.zahlenzorro.de aufrufen.
- Benutzername und Kennwort eingeben
- Aufgaben-Bereich auswählen
- Im Aufgabengenerator auswählen:
	- > Klasse
	- > Jahreszeit
	- > Thema

Durch die Angabe von Klasse und Jahreszeit werden unterschiedliche Lernstände im Verlauf eines Schuljahres berücksichtigt.

**Per Zufallsgenerator wird eine** passende Aufgabenreihe aufgerufen.

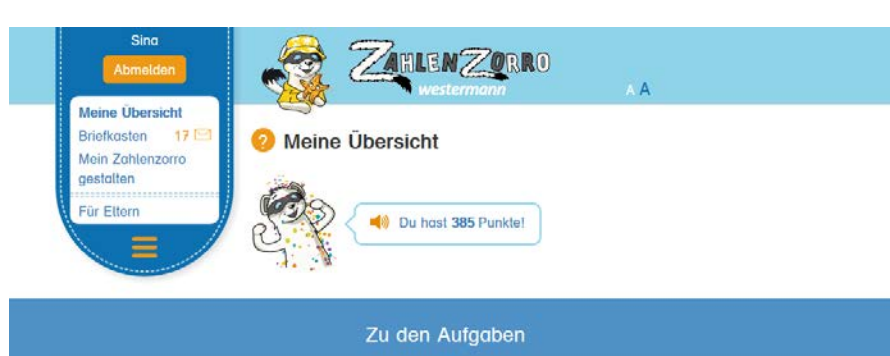

# **O** Themenwelt

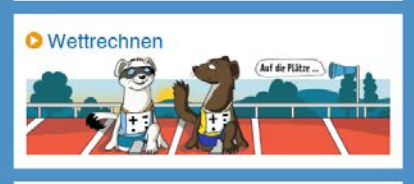

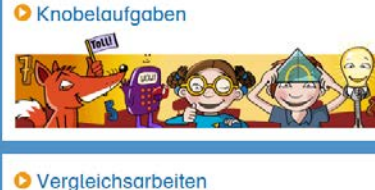

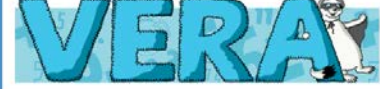

**O** Plus und Minus

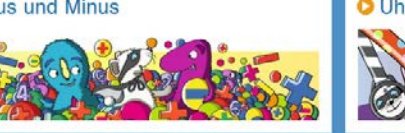

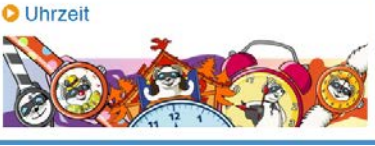

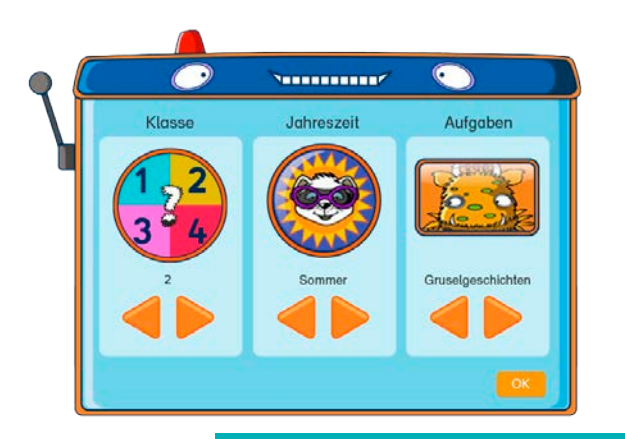

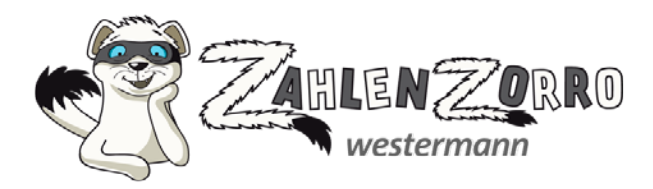

# **So arbeiten Kinder mit Zahlenzorro – Aufgabentypen in Zahlenzorro:**

Themenwelte:

Detektive, Fantasy, Freizeitpark, Fußball, Gruselgeschichten, Pferde, Piraten, Prinzessinnen, Tolle Tiere, Unterwasser, Weltraum

- Knobelaufgaben für Rätselfans
- Aufgaben zur Vorbereitung auf die Vergleichsarbeiten in Klasse 3 (VERA)
- **Wettrechnen**
- · Einmaleins-, Plus-und-minus-, Uhrzeit-**Training**

In den Aufgaben sorgen unterschiedliche Aufgabenformate wie z. B. Multiple -Choice oder Lückentexte für Abwechslung.

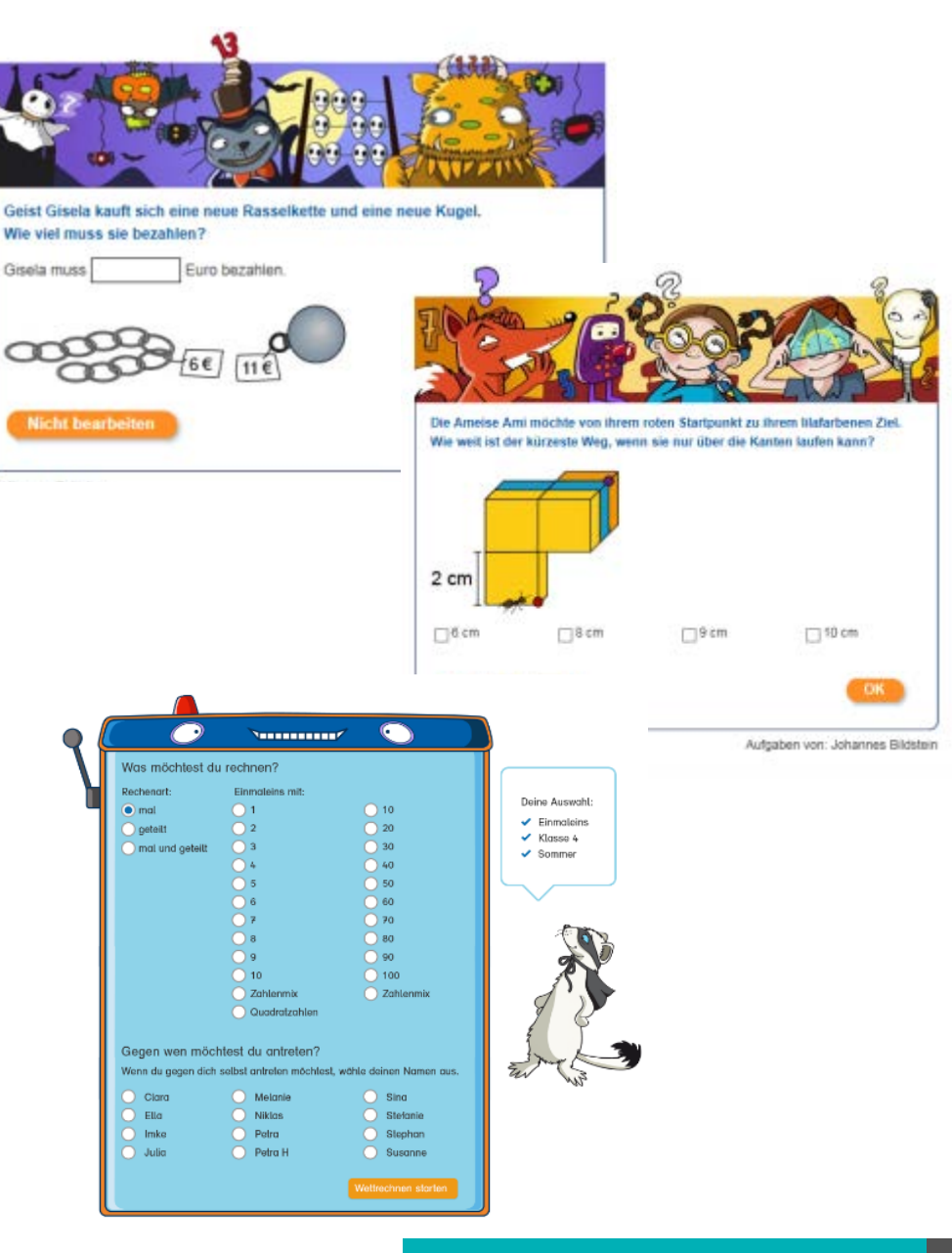

Seite 5

**Illustration: Iris Blanck, Angelika Citak (Rasselkette und Kugel, Würfelgebilde)**Illustration: Iris Blanck, Angelika Citak (Rasselkette und Kugel, Würfelgebilde)

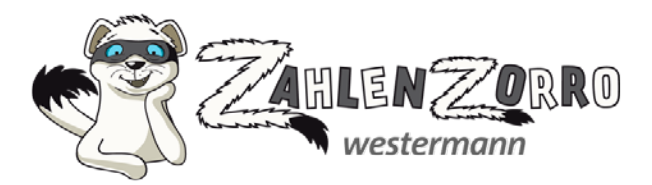

#### **So arbeiten Kinder mit Zahlenzorro – Aufgaben bearbeiten:**

- Die Bearbeitungszeit kann von der Lehrkraft individuell angepasst werden.
- Die Bearbeitung der Aufgaben kann von den Kindern unterbrochen und zu einem späteren Zeitpunkt fortgesetzt werden.
- Die Kinder können innerhalb einer Aufgabenreihe jederzeit zwischen den Aufgaben wechseln.
- Verbale und symbolische Rückmeldungen zeigen den Kindern, ob eine Aufgabe richtig oder falsch gelöst wurde.

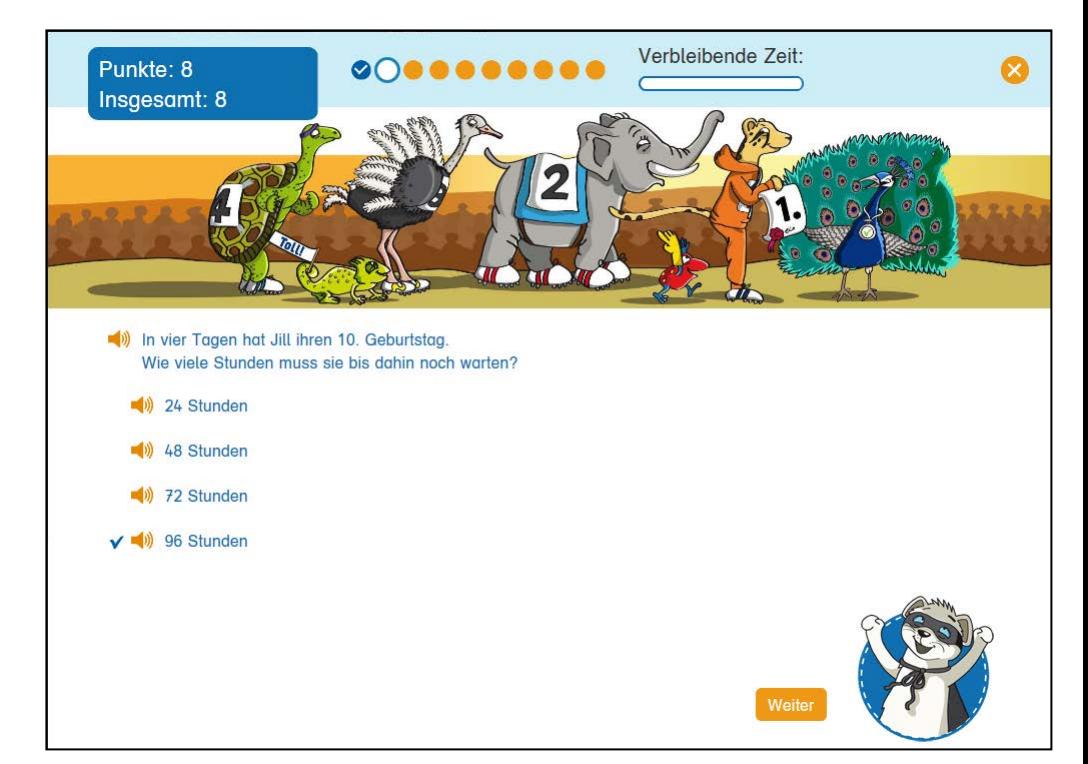

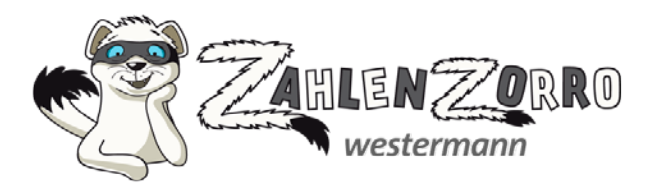

#### **So arbeiten Kinder mit Zahlenzorro – Punktestand ansehen:**

- Über die Reiter können aufgerufen werden:
	- o alle Punkte
	- o Punkte pro Aufgabe
	- o Punkte pro Monat
	- o Punkte im Wettrechnen

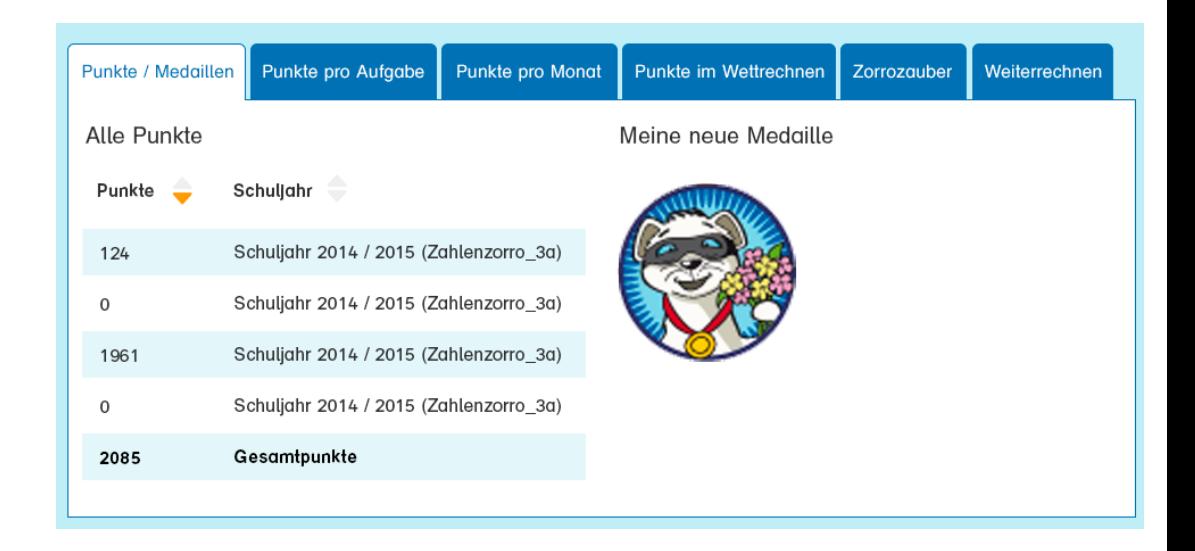

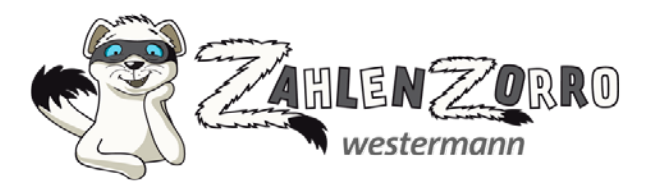

# **So arbeiten Kinder mit Zahlenzorro – spielerisch zum Lernerfolg:**

Für jede richtige Antwort werden den Kindern Punkte auf ihrem persönlichen Punktekonto gutgeschrieben. Und das Punktesammeln lohnt sich:

- damit die 12-teiligen Zorrozauber-Bilder nach und nach aufgedeckt werden
- um mit den Zahlenzorro-Sammelstickern das bunte Zirkus-Sammelbild zu vervollständigen
- um eine Zahlenzorro-Urkunde zu erhalten

**Mein Zorrozauber** 

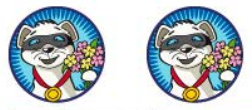

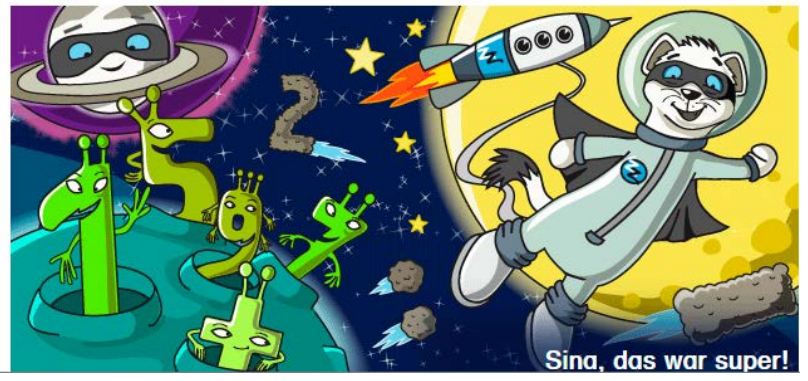

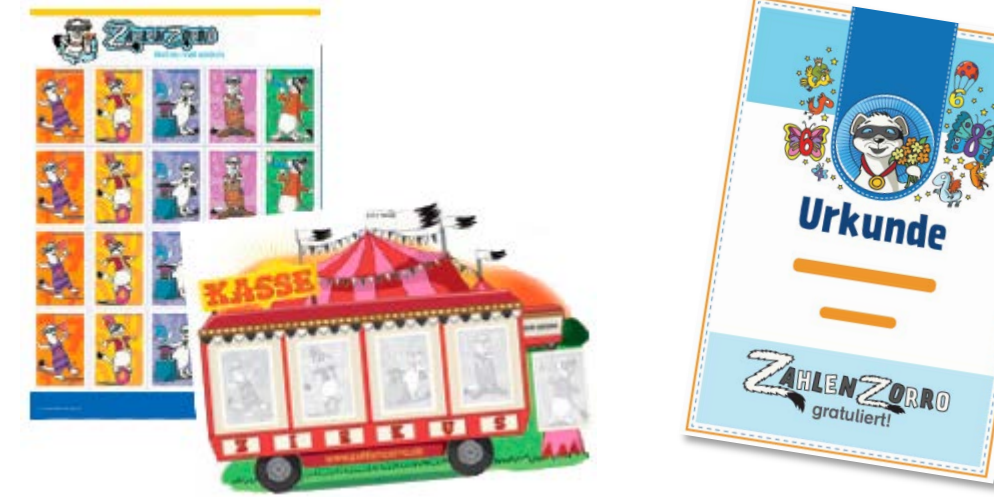

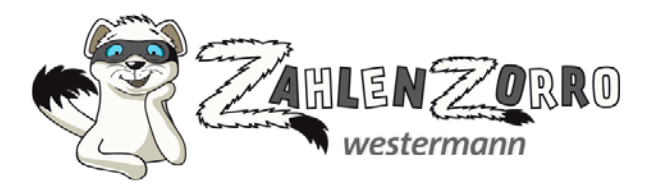

# **Weitere Vorteile von Zahlenzorro für Kinder und Eltern:**

Zahlenzorro

- kann auch zu Hause genutzt werden
- kann lehrwerksunabhängig genutzt werden
- berücksichtigt individuelle Lernstände
- fördert alle mathematischen Kompetenzbereiche in jeder thematischen Aufgabenreihe
- bietet die Vorlesefunktion für Kinder, denen das Lesen noch schwerfällt
- führt zu einer hohen Motivation durch die Arbeit am Rechner oder auf dem Tablet
- beinhaltet vielfältige Belohnungsmöglichkeiten
- ermöglicht elektronische Nachrichten an die Lehrkraft über die Briefkasten-Funktion

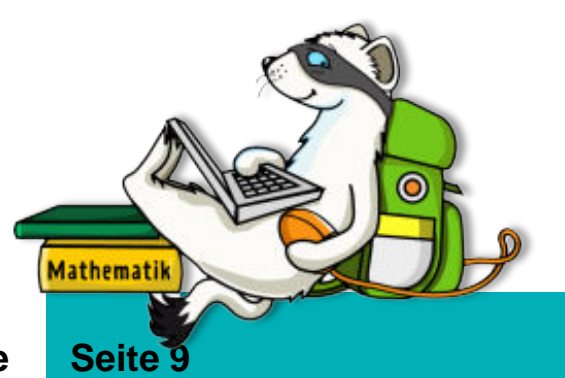

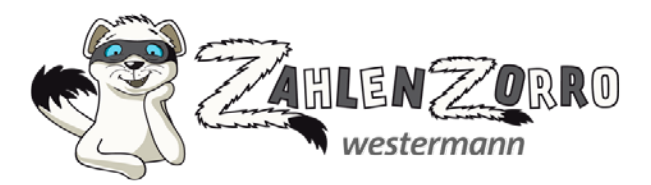

#### **So arbeiten Lehrkräfte mit Zahlenzorro – eine neue Klasse einrichten:**

- www.zahlenzorro.de aufrufen
- **Benutzername und Kennwort eingeben**
- **Unter "Neue Klasse" eine neue Klasse** anlegen und Schüler/-innen aus der Zentralen Schülerverwaltung übernehmen bzw. neu hinzufügen.

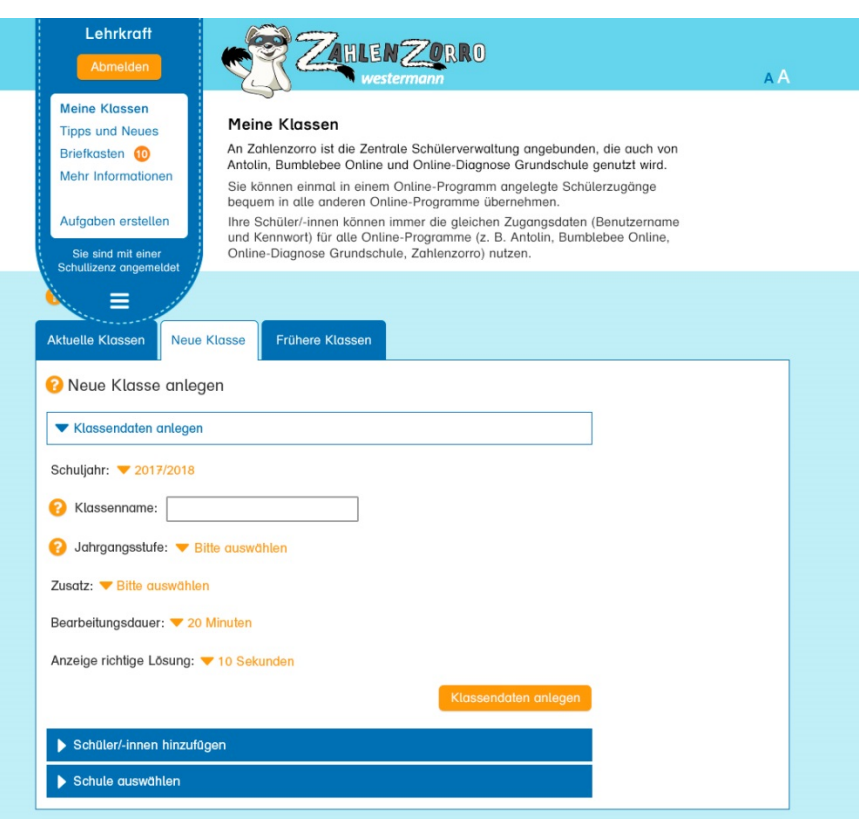

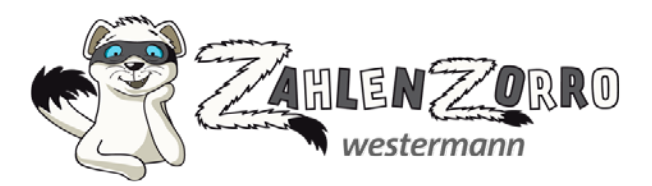

#### **So arbeiten Lehrkräfte mit Zahlenzorro – Statistiken zur Klasse aufrufen:**

- **Unter "Meine Klassen"** auf die gewünschte Klasse klicken oder in der Klassenübersicht auf das gewünschte Kind klicken.
- Unter dem Reiter "Auswertung" die gewünschte Statistik aufrufen.
- Mit den Zahlenzorro-Statistiken haben Lehrkräfte die Stärken und Schwächen der Kinder im Blick.
- Aussagen zum individuellen Förder- und Forderbedarf sind schnell und einfach möglich.
- Alle Statistiken lassen sich ausdrucken.

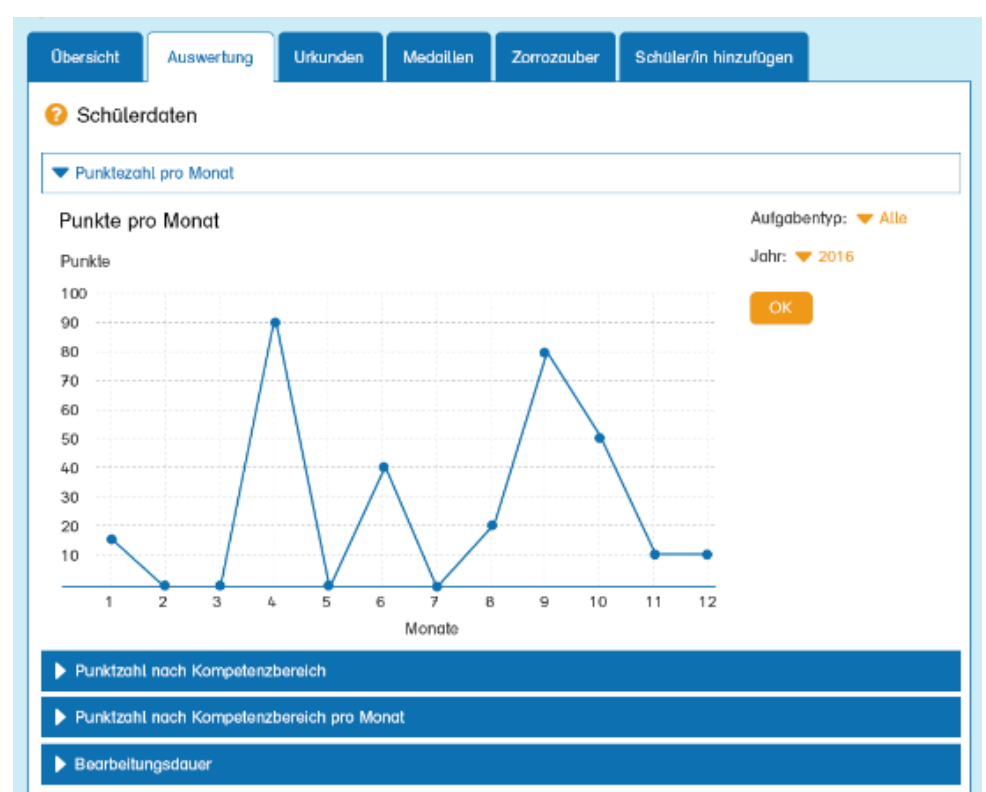

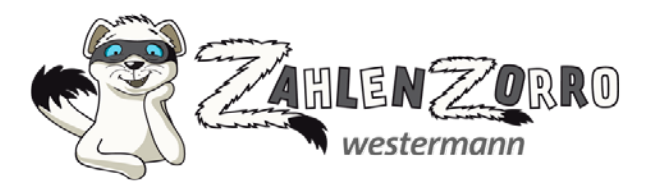

#### **So arbeiten Lehrkräfte mit Zahlenzorro – von einem Kind bearbeitete Aufgabenreihen einsehen:**

- **Unter "Meine Klassen"** auf die gewünschte Klasse klicken.
- **In der Übersicht auf das gewünschte** Kind klicken.
- In der Tabelle auf die gewünschte Aufgabenreihe klicken.

-> Es öffnet sich ein PDF, das die richtige Lösung und die vom Kind eingegebene Lösung abbildet.

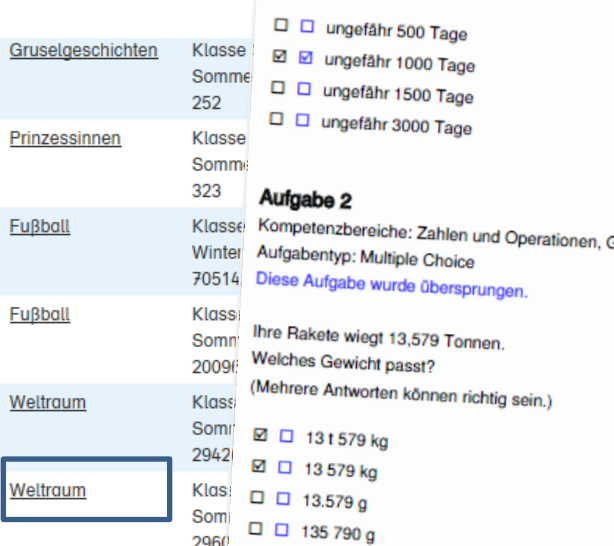

#### Aufgabe 3

Kompetenzbereiche: Raum und Form Aufgabentyp: Multiple Choice Diese Aufgabe wurde richtig beantwortet.

Zur Entspannung backt Robi sein Lieblingsessen: Kekse.<br>Wie viele Symmotriessterment Wie viele Symmetrieachsen hat das Blech mit den Keksen?

#### **www.zahlenzorro.de Seite 12**

Aufgabenrelhe Typ: Thematische Aufgabenreihe Thema: Weltraum Klasse: 4 Kenntnisstand: Sommer Aufgaben bearbeitet von: Sina, am: 02.07.2015 in 03:27 Minuten, mit 52 von 80 Punkten 6 Aufgaben richtig im 1. Versuch 1 Aufgabe richtig im 2. Versuch 2 Aufgaben falsch

1 Aufgabe nicht bearbeitet

#### Aufgabe 1

Kompetenzbereiche: Zahlen und Operationen, Größen und Messen<br>Aufgabentyp: Multiple Choice Aufgabentyp: Multiple Choice Diese Aufgabe wurde richtig beantwortet.

Robi der Roboter und sein Freund Marlon haben eine fast dreijährige Weltraumreise hinter sich.<br>Wie viele Tage sind das ungefähr? Wie viele Tage sind das ungefähr?

Größen und Messen

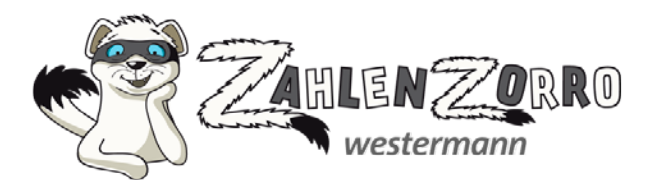

#### **Vorteile von Zahlenzorro für Lehrkräfte:**

- detaillierte Auswertungen der mathematischen Kompetenzen als Basis für das individuelle Fördern und Fordern
	- der ganzen Klasse und
	- einzelner Schüler/-innen im Vergleich zum Klassendurchschnitt
- Vorbereitung auf die Vergleichsarbeiten in Klasse 3 (VERA)
- Möglichkeit zur Erstellung eigener Aufgaben
- Möglichkeit zum Versenden elektronischer Nachrichten an die Kinder über die Briefkasten-Funktion
- hohe Motivation der Schüler/-innen durch:
	- o die Arbeit am Rechner, auf dem Tablet/Smartphone
	- o das Sammeln von Punkten
	- o das schrittweise Aufdecken der 12-teiligen Zorrozauber-Bilder
	- o die Vergabe von Zahlenzorro-Sammelstickern für das Zirkus-Sammelbild
	- o die Vergabe von Zahlenzorro-Urkunden

**www.zahlenzorro.de Seite 13**

**Jolle** Leistunn.

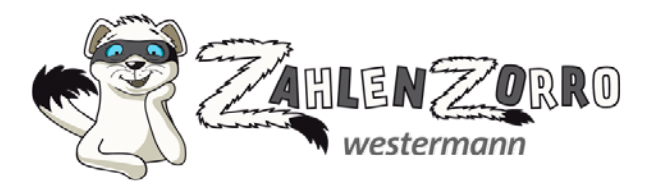

### **Weitere Informationen zu Zahlenzorro:**

- [www.zahlenzorro.de/hilfe/lizenzen.jsp](http://www.zahlenzorro.de/info)
- **Prospekt: [https://www.zahlenzorro.de/Zahlenzorro\\_Prospekt.pdf](https://www.zahlenzorro.de/Zahlenzorro_Prospekt.pdf)**
- **Unser Berater-Team hilft Ihnen gern weiter:** 
	- o E-Mail: [zahlenzorro@westermanngruppe.de](mailto:zahlenzorro@schroedel.de)
	- o Telefon: +49 531 708 8575 Mo - Do: 8:00 – 18:00 Uhr Fr: 8:00 – 17:00 Uhr

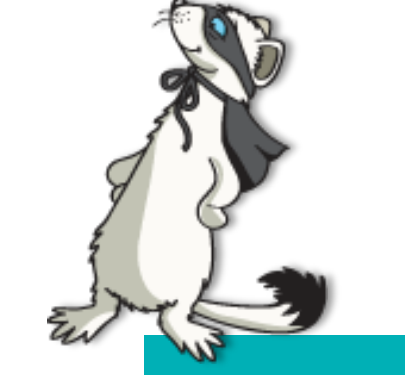

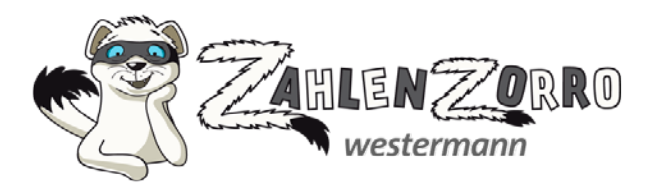

## **Noch mehr Mathe-Spaß:**

- mit den **Zahlenzorro-Heften** Weitere Infos und Bestellmöglichkeiten unter: www.schroedel.de/zahlenzorro-hefte
- mit den **Zahlenzorro-Apps** für Android- und iOS-Geräte (weitere Infos in Ihrem App-Store)

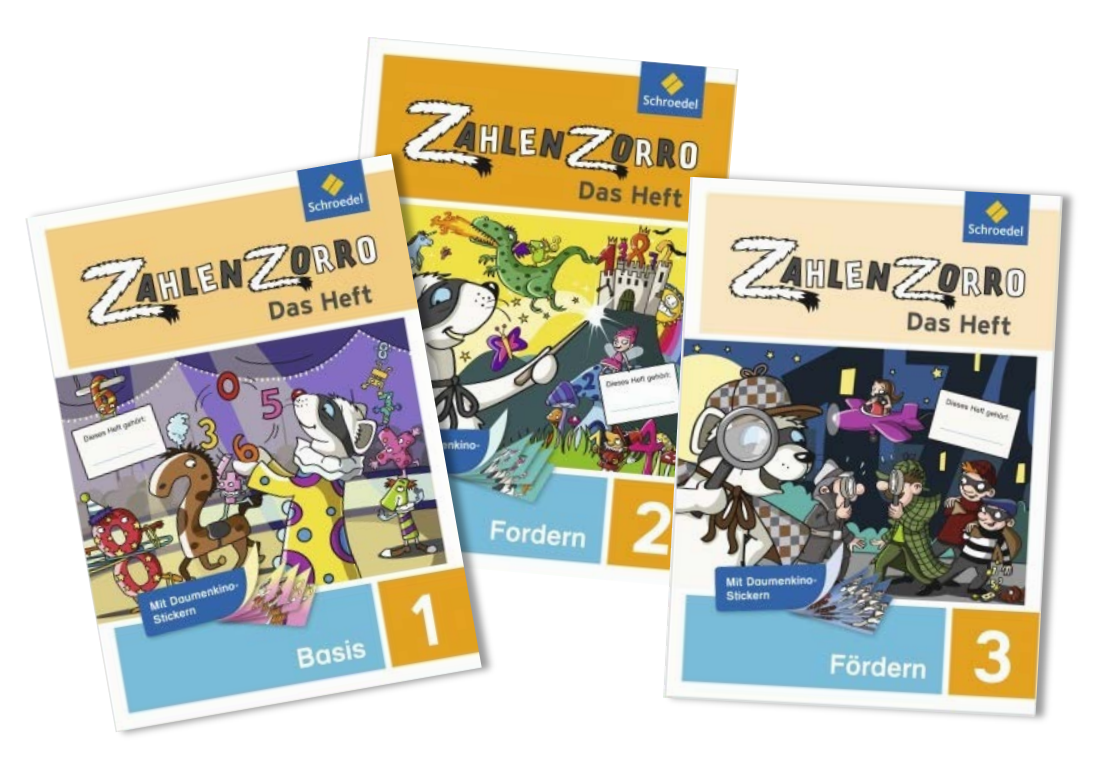

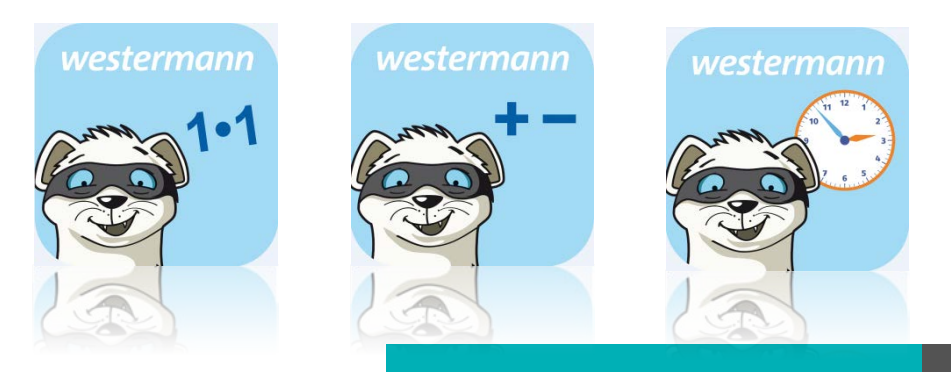